### **EMU at Lancaster Alerts**

# **How to sign up or update how you receive EMU at Lancaster Alert messages…**

Alert Messages are used for Emergencies like weather related changes and updates.

## **1. Navigate to [myEMU](https://my.emu.edu/ICS/) and log in with your Royals username and password.**

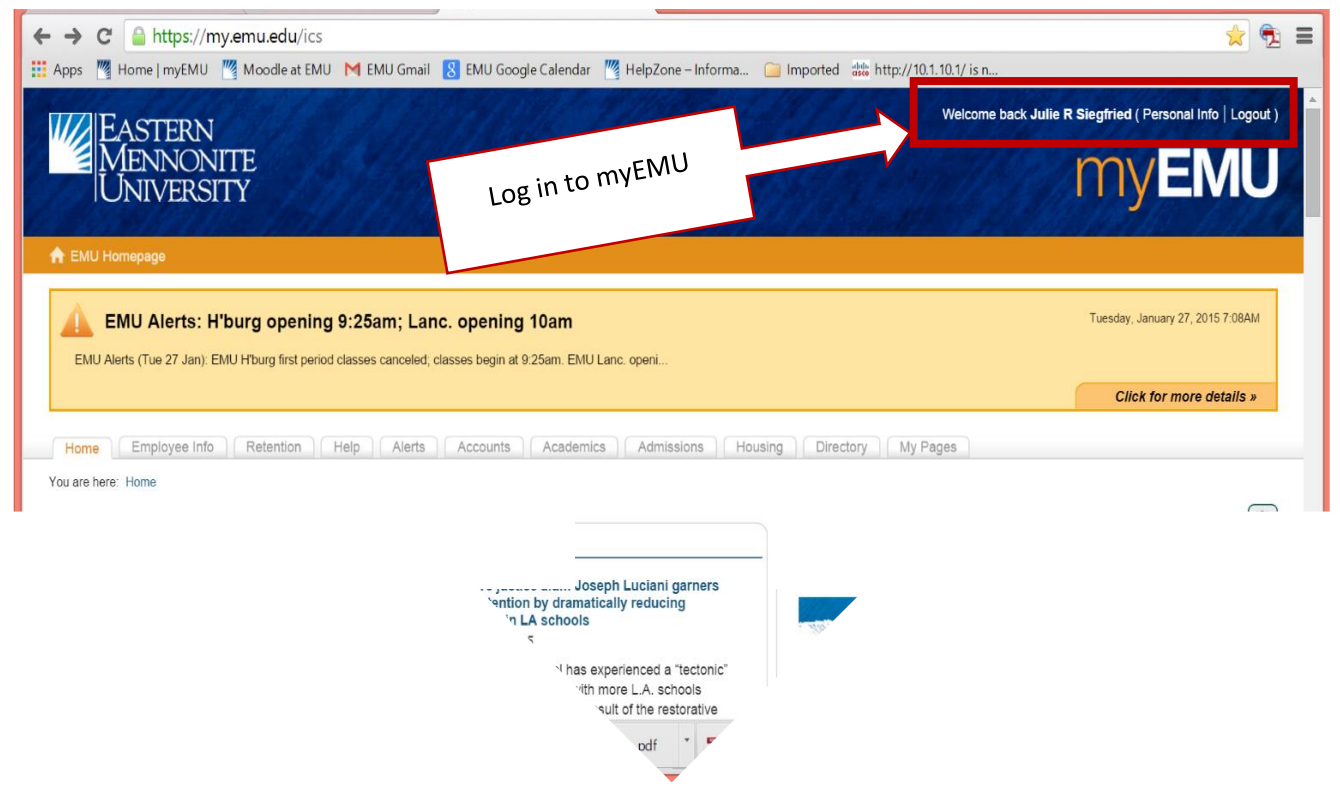

**2. Click on the Directory Tab.** 

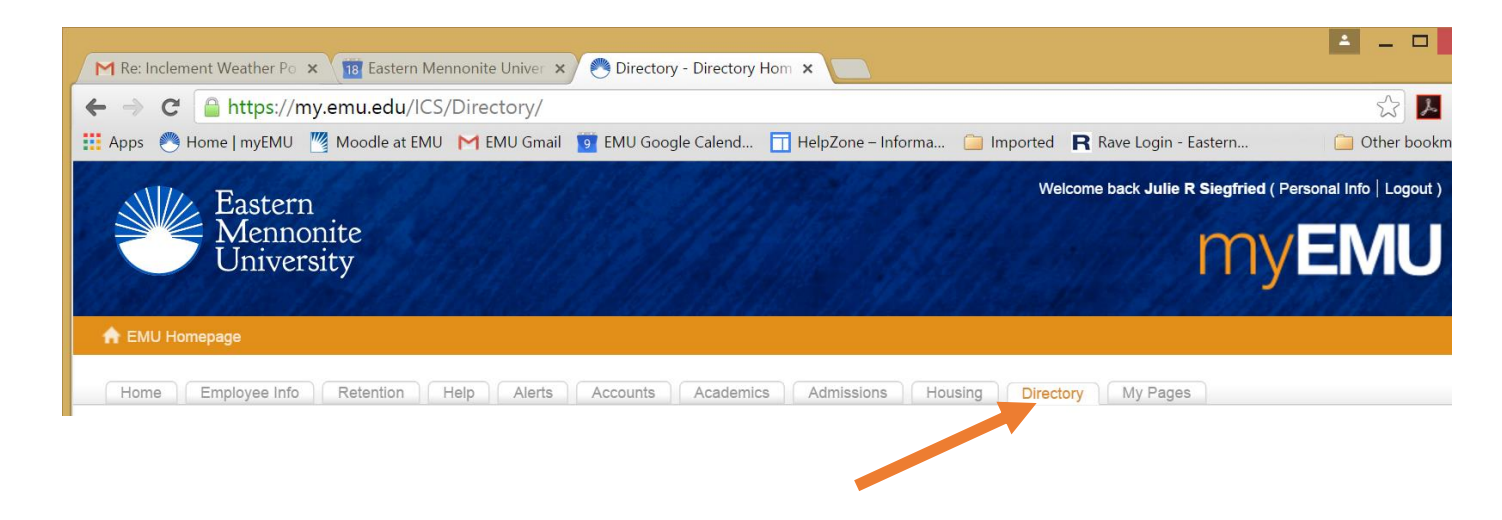

**3. To configure how you receive EMU Alerts, click on** *Update Employee Info, Update Student Info,* **or** *New Student Directory***.**

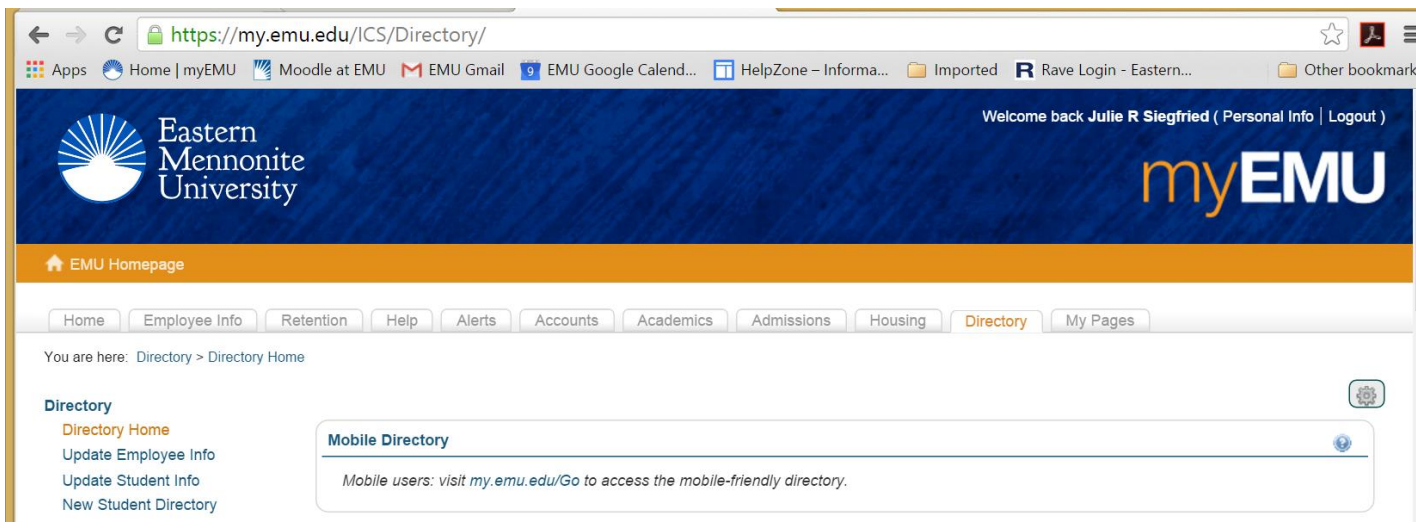

- **4. Complete the form. Pay attention to all \* required fields.** 
	- **a. IMPORTANT\* Section 1 you will need to enter and/or identify what email and/or mobile number you want the EMU Alert messages sent to.**

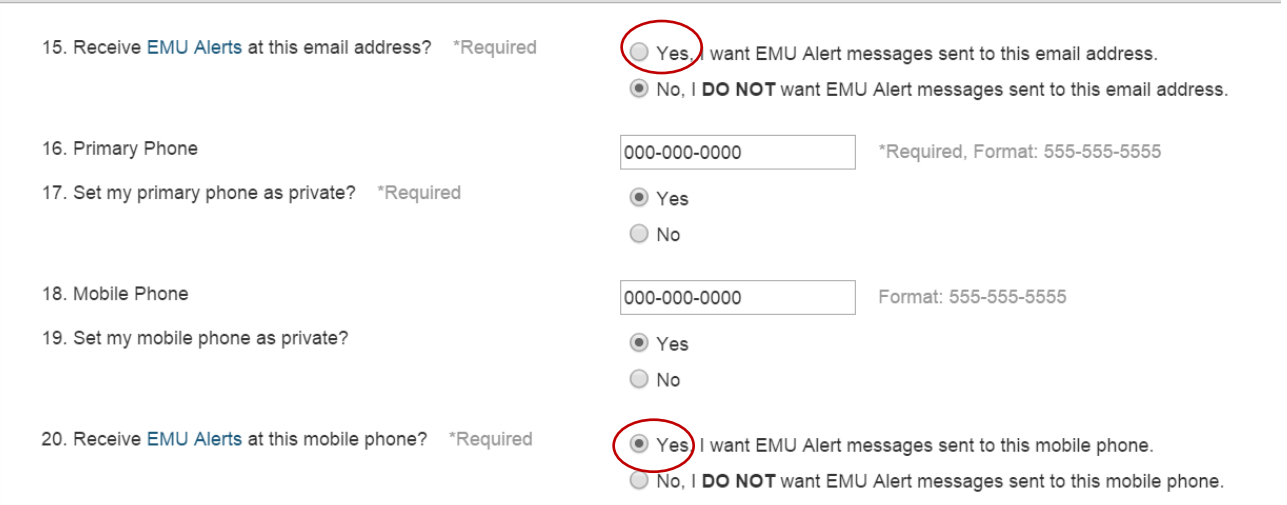

## **b. EMU Alert Distribution Lists – Choose "Lancaster" location.**

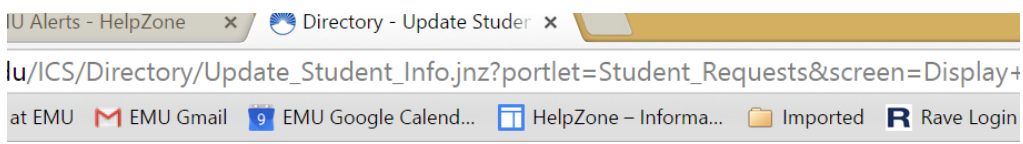

#### **EMU Alerts Distribution Lists**

Select from the following available EMU Alerts distribution lists that you would like to receive messages from.

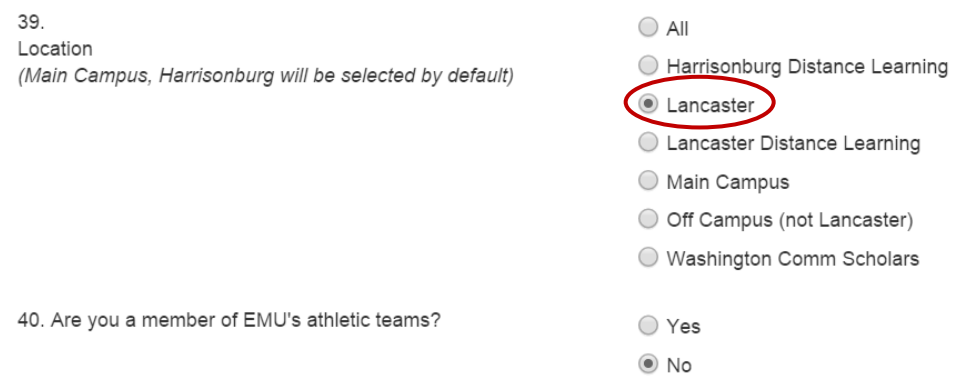

#### **CLICK "Save & Continue"**

**CAUTION – If you get a message that you missed a \* required field, you will need to also reset your message email and text preference AND location setting before saving.**